## Wie druckt man ein Dokument in Word?

1. Öffne dein Dokument im Homeverzeichnis

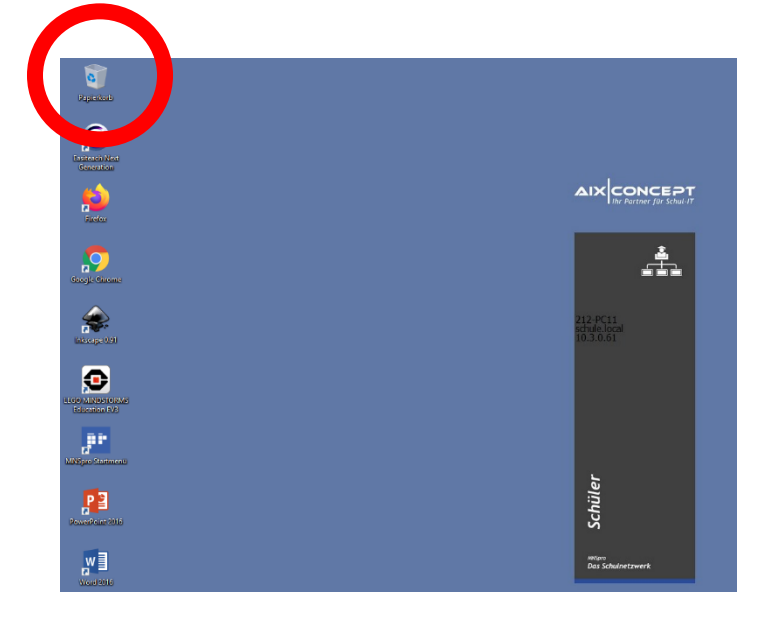

2. Auf Datei oben links in der Ecke drücken.

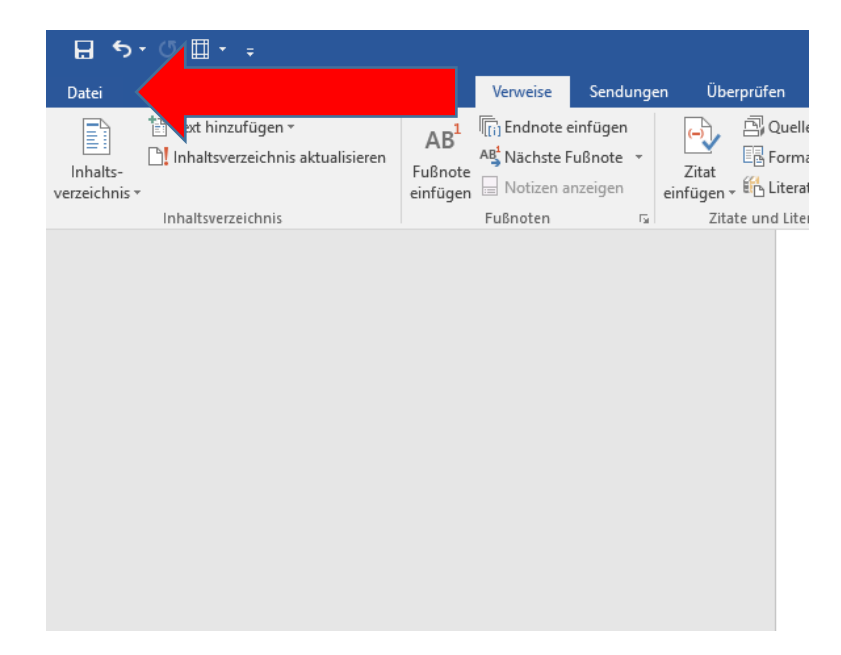

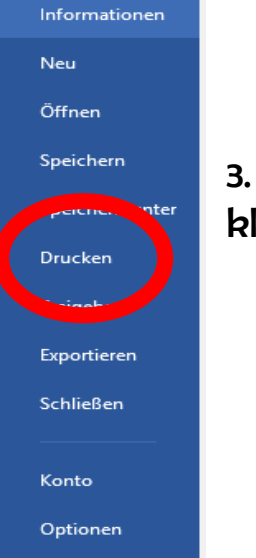

 $\left(\leftarrow\right)$ 

## 3. Auf Drucken klicken.

4. Anzahl der Dokumente auswählen.

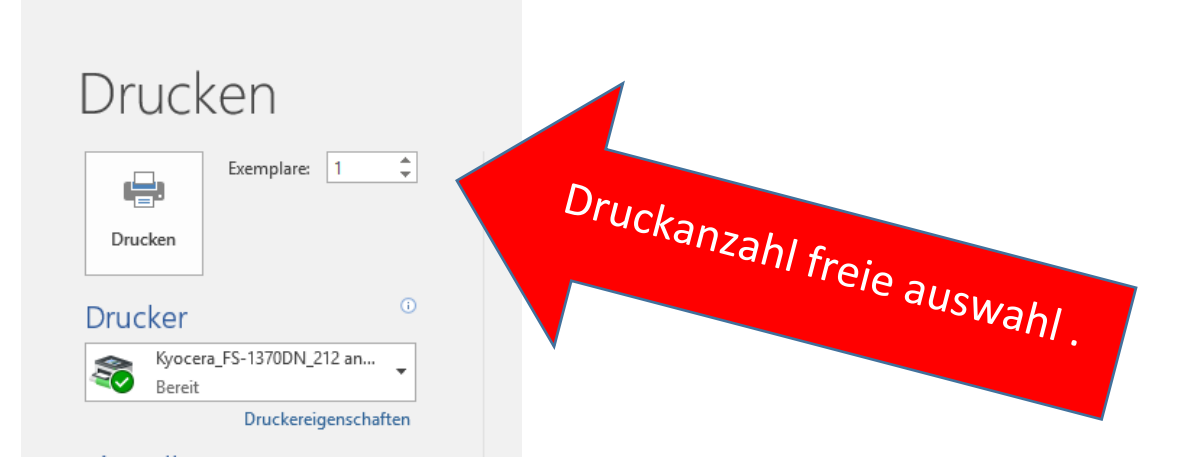

5. Zuerst den Drucker auswählen und dann auf Drucken drücken

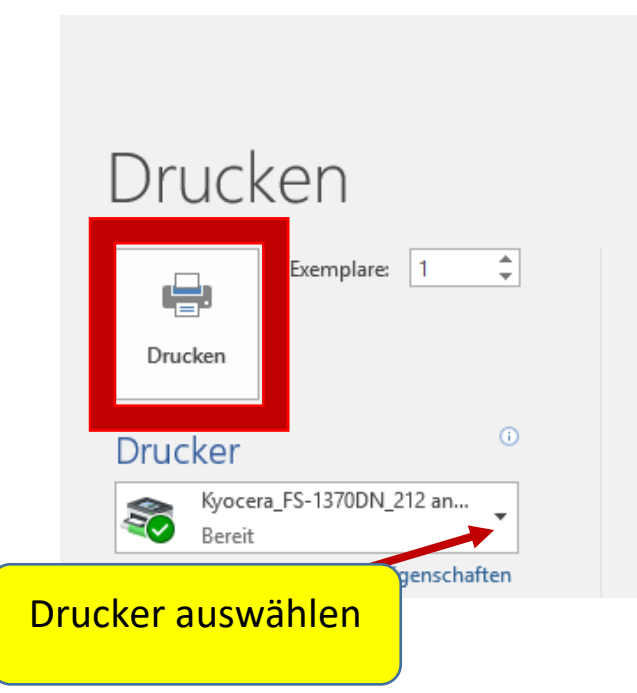

**Von: Nina T. und Nele F. 6.3**